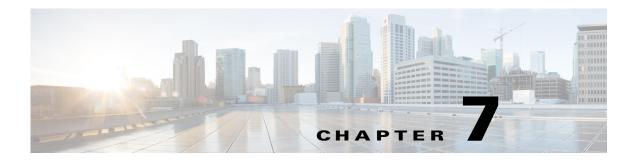

# **G** Commands

This chapter describes the Cisco Nexus 1000V commands that begin with the letter G.

1

#### group (Port Profile Role)

To assign a group to a port profile role, use the **group** command. To remove the group, use the no form of the command.

group group\_name

**no group** group\_name

| Syntax Description | <b>group</b><br>group_name                                                                                                    | Specify that a group is to be added to the port-profile role, and the name of the group (maximum of 32 characters). |  |  |  |
|--------------------|----------------------------------------------------------------------------------------------------|----------------------------------------------------------------------------------------------------|--|--|--|
| Defaults           | None                                                                                                    |                                                                                                    |  |  |  |
| Command Modes      | Port profile role configuration (config-port-profile-role)                                                                               |                                                                                                    |  |  |  |
| SupportedUserRoles | network-admin                                                                                                    |                                                                                                    |  |  |  |
| Command History    | Release                                                                                                    | Modification                                                                                                    |  |  |  |
|                    | 4.2(1)SV1(4)                                                                                                    | This command was introduced.                                                                                        |  |  |  |
| Examples           | This example shows how to assign the credit group to the supportRole:                                                                    |                                                                                                    |  |  |  |
|                    | n1000v# <b>config t</b><br>n1000v(config)# <b>port-profile-role supportRole</b><br>n1000v(config-port-profile-role)# <b>group credit</b> |                                                                                                    |  |  |  |
|                    | This example shows how to remove the credit group assignment from the supportRole:                                                       |                                                                                                    |  |  |  |
|                    | n1000v# config t<br>n1000v(config)# port-profile-role supportRole<br>n1000v(config-role)# no group credit                                |                                                                                                    |  |  |  |
| Related Commands   | Command<br>show port-pro                                                                                                    | Description           file-role         Displays the port profile role configuration, including role names.         |  |  |  |

| show port-profile-role          | Displays the port profile role configuration, including role names, descriptions, assigned users, and assigned groups. |
|---------------------------------|----------------------------------------------------------------------------------------------------|
| show port-profile-role<br>users | Displays available users and groups.                                                                                   |
| show port-profile               | Displays the port profile configuration, including roles assigned to them.                                             |
| port-profile-role               | Creates a port profile role.                                                                                           |

| Command                   | Description                                                |
|---------------------------|------------------------------------------------------------|
| user                      | Assigns a user to a port profile role.                     |
| assign port-profile-role  | Assigns a port profile role to a specific port profile.    |
| feature port-profile-role | Enables support for the restriction of port profile roles. |
| port-profile              | Creates a port profile.                                    |

#### group (VXLAN)

To associate the multicast group for broadcasts and floods, use the **group** command. To remove the multicast group, use the **no** form of this command.

group group-ip

no group

| Syntax Description | group-ip                                                                                                    | The multicast group ip address.                                         |  |
|--------------------|----------------------------------------------------------------------------------------------------|-------------------------------------------------------------------------|--|
| Defaults           | None                                                                                                    |                                                                         |  |
| Command Modes      | Bridge Domain configuration (config-bd)                                                                                                    |                                                                         |  |
| SupportedUserRoles | network-admin                                                                                                    |                                                                         |  |
| Command History    | <b>Release</b><br>4.2(1)SV1(5.1)                                                                                                    | Modification This command was introduced.                               |  |
| Examples           | This example shows how to associate a multicast group to a VXLAN:<br>n1000v# configure terminal<br>n1000v(config)# bridge-domain tenant-red<br>n1000v(config-bd)# group 239.1.1.1<br>n1000v(config-bd)# |                                                                         |  |
| Related Commands   | Command show bridge-do                                                                                                    | Description           omain         Displays bridge domain information. |  |

### gunzip

To uncompress a compressed file, use the **gunzip** command.

gunzip filename

| Syntax Description | filename                                                            | Name of a file. The filename is case sensitive.             |  |
|--------------------|---------------------------------------------------------------------|-------------------------------------------------------------|--|
| Defaults           | None                                                                |                                                             |  |
| Command Modes      | Any                                                                 |                                                             |  |
| SupportedUserRoles | network-admin                                                       |                                                             |  |
| Command History    | Release                                                             | Modification                                                |  |
|                    | 4.0(4)SV1(1)                                                        | This command was introduced.                                |  |
| Usage Guidelines   | The compressed filename must have the .gz extension.                |                                                             |  |
|                    | You do not have to enter the .gz extension as part of the filename. |                                                             |  |
|                    | The Cisco NX-OS s                                                   | oftware uses Lempel-Ziv 1977 (LZ77) coding for compression. |  |
| Examples           | This example shows how to uncompress a compressed file:             |                                                             |  |
|                    | n1000v# gunzip run_cnfg.cfg                                         |                                                             |  |
| Deleted Common de  | Commond                                                             | Description                                                 |  |
| Related Commands   | Command                                                             | Description                                                 |  |
|                    | dir                                                                 | Displays the directory contents.                            |  |
|                    | gzip                                                                | Compresses a file.                                          |  |

## gzip

To compress a file, use the **gzip** command.

gzip filename

| Syntax Description      | filename                                                                                                  | Name of a file. The filename is case sensitive. |  |
|-------------------------|----------------------------------------------------------------------------------------------------|-------------------------------------------------|--|
|                         |                                                                                                    |                                                 |  |
| Defaults                | None                                                                                                    |                                                 |  |
|                         |                                                                                                    |                                                 |  |
| Command Modes           | Any                                                                                                    |                                                 |  |
|                         |                                                                                                    |                                                 |  |
| SupportedUserRoles      | network-admin                                                                                             |                                                 |  |
|                         |                                                                                                    |                                                 |  |
| Command History         | Release                                                                                                   | Modification                                    |  |
|                         | 4.0(4)SV1(1)                                                                                              | This command was introduced.                    |  |
|                         |                                                                                                    |                                                 |  |
| Usage Guidelines        | After you use this command, the file is replaced with the compressed filename that has the .gz extension. |                                                 |  |
|                         | The Cisco NX-OS software uses Lempel-Ziv 1977 (LZ77) coding for compression.                              |                                                 |  |
|                         |                                                                                                    |                                                 |  |
| Examples                | This example shows how to compress a file:                                                                |                                                 |  |
|                         | n1000v# gzip run_cnfg.cfg                                                                                 |                                                 |  |
|                         |                                                                                                    |                                                 |  |
|                         |                                                                                                    |                                                 |  |
| <b>Related Commands</b> | Command                                                                                                   | Description                                     |  |
|                         | dir                                                                                                    | Displays the directory contents.                |  |
|                         | gunzip                                                                                                    | Uncompresses a compressed file.                 |  |